# **DATATRON Version 1.00**

# **Systemvoraussetzung:**

Ein PC mit 80386'er CPU und 4MB Hauptspeicher wird empfohlen. WINDOWS 3.x ist Grundbedingung. Weiterhin wird eine Maus benötigt.

Beim Arbeiten mit anspruchsvollen Bildern sollte sich WINDOWS im 256-Farben-Modus befinden.

# **Wer braucht dieses Programm?:**

Prinzipiell jeder, der Daten übersichtlich, einfach und sicher verwalten möchte.

# **Programminhalt:**

Dieses Programm soll dazu dienen, Texte, Bilder und Zahlen übersichtlich zu verwalten. Das Anwendungsgebiet reicht von der einfachen Adreß-, CD-, Video-, Briefmarken-, Literatur-, oder Fotoverwaltung bis hin zum Karteikasten für Chemiker (die dem Programm beiliegenden Beispieldateien sprechen für sich).

Die Datenfelder können mittels Maus beliebig vergrößert/verkleinert oder verschoben werden.

Eine Suchfunktion ist implementiert, sodaß Datensätze auch bei großer Datenzahl leicht auffindbar sind.

Das Sortieren der Datensätze geschieht bereits beim Editieren, nur wenn sich das Sortierkriterium oder die Feldart eines im Sortierkriterium befindlichen Feldes ändert, wird neu sortiert. Das Sortieren geschieht durch Vergleich von drei frei wählbaren Datenfeldern, dabei wurde Wert auf Eineindeutigkeit gelegt, d.h. wird ein Datensatz neu eingefügt, der in den drei Sortierfeldern mit einem anderen übereinstimmt, so wird von diesem Satz eine abweichende Sicherungskopie erstellt. Dadurch werden Verwirrungen durch doppelte Datensätze vermieden (dies ist besonders wichtig bei der Erfassung personenbezogener Daten).

Die in die Datensätze einfügbaren Bilder müssen das WINDOWS-3.0-Format (sogen. Device-Independent-Bitmaps (DIB) ) besitzen (Endung ".BMP") und unkomprimiert vorliegen.

Das WINDOWS-Programm PAINTBRUSH ist z.B. in der Lage, diese Grafikdateien zu erstellen.

Die Daten können entweder direkt gedruckt werden, oder im RTF-Format in Textverarbeitungssysteme eingebunden werden.

## **Wichtige Bedienungsschlüssel:**

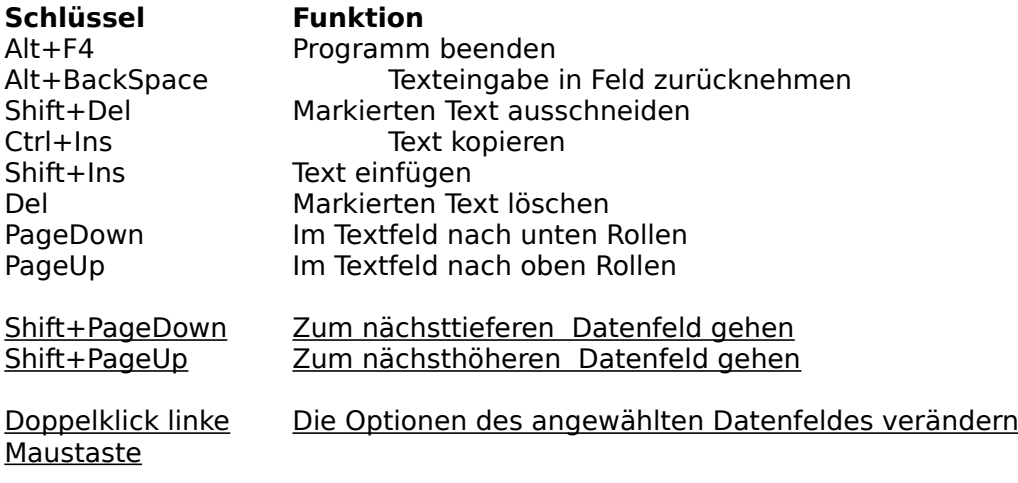

## **Wie arbeitet man mit dem Programm?: Beispiel:**

Angenommen Sie wollen eine einfache Adreßverwaltung, bestehend aus den 5 Datenfeldern Name, Vorname, Straße, Ort und Telefon erstellen.

- 1) Klicken Sie mit der Maus den Menüpunkt *Datei->Neu* an.
- 2) Geben Sie unter Anzahl der Datenfelder 5 ein und bestätigen Sie.
- 3) Geben Sie nun die Titel der Felder und den Datentyp an, verwenden Sie bei der Telefonnummer den Datenyp Zahl.
- 4) Tragen Sie unter O*ptionen->Sortieroption* die Datenfelder mit der 1., 2. und 3.

 Sortierpriorität ein, falls Sie die nötigen Datenfeldnummern nicht kennen, können Sie diese ermitteln, indem Sie das gewünschte Feld mit der Maus anklicken, Sie sehen dann auf der Statuszeile die Datenfeldnummer.

5) Sollte Ihnen die Position oder Grösse des Feldes nicht zusagen, gehen Sie auf den Menüpunkt *Felder bewegen->Editiermodus an*. Auf der Statuszeile erscheint dann blinkend der Text "Editiermodus an". Wählen Sie das in Größe oder Lage zu verändernde Feld unter dem oberen Rand mit der Maus an und bewegen Sie es, indem Sie bei gedrückter linker Maustaste die Maus bewegen. Die Feldgrösse können Sie ändern, indem Sie mit dem Mauscursor an den Feldrand gehen -- dabei auch andert sich die Cursorform zum Doppelpfeil-- die linke Maustaste drücken und das Feld dabei strecken oder stauchen. Anschliessend gehen Sie in den Menüpunkt *Felder bewegen- >Editiermodus aus*.

- 6) Wollen Sie den Datentyp eines Datenfeldes ändern, so reicht dazu ein Doppelklick mit der linken Maustaste aus.
- 7) Nun können Sie die Datenfelder mit Ihren Daten füllen. Um einen neuen Datensatz einzufügen, gehen Sie mit der Maus auf die Funktionsleiste und klicken Sie das Symbol -neuen Datensatz einfügen- an. Erläuterungen zu den Funktionen der Symbole der Funktionsleiste erhalten Sie durch Anklicken des Fragezeichensymbols. Um ein neues Datenfeld einzufügen, gehen Sie mit der Maus auf die Funktionsleiste und klicken Sie das Symbol -neues Datenfeld einfuegen- an. Das Aussehen der Eingabemaske ist prinzipiell fuer alle Datensätze gleich.
- 8) Wählen Sie den Menuepunkt *Datei->Sichern Als* an und sichern Sie die Daten unter einem gültigen Dateinamen.

# **Übersicht Programmenü:**

### **Datei**

 **Neu** Erstellt eine neue DATATRON-Datei. **Öffnen** Öffnet eine bestehende DATATRON-Datei. **Sichern** Sichert die Änderungen innerhalb einer Datei, dabei wird automatisch eine Sicherungs-Datei (Endung ".BAK") erstellt. **Sichern als** Sichert die aktuelle Datei unter anderem Namen. **Bearbeiten Zurück** Macht eine Texteingabe innerhalb eines Datenfeldes rückgängig.

 **Ausschneiden** Schneidet einen markierten Text aus. **Kopieren** Kopiert einen Text in den Speicher.

**Einfügen**

Fügt Text aus dem Speicher in das aktuelle Datenfeld ein.

**Löschen**

Löscht einen markierten Text.

# **Drucken**

 **Drucken** Startet einen Druckdialog:

**Drucken von Datensatz ... bis ...**

 Geben Sie hier den ersten und letzten zu druckenden Datensatz ein. **Art des Ausdrucks**

Es sind drei Druckstyles vorgesehen:

 1. Tabelle, die Daten werden tabellarisch ausgegeben, die Datenfelder sind umrandet.

 2. Untereinander, die Daten werden fortlaufend untereinander ausgegeben.

 3. Etikett, die Daten werden zentriert untereinander ausgegeben, die Feldtitel werden weggelassen.

#### **Ausgabeeinheit Drucker/RTF-Datei**

Es sind zwei Arten der Druckausgabe vorgesehen:

1. Die Ausgabe auf dem Drucker.

 2. Der Druck in eine Datei im RTF-Format zum nachfolgenden Datenaustausch. Geben Sie dazu im Eingabefeld Dateiname den Namen der RTF-Datei an.

 Seriöse Textverarbeitungsprogramme unterstützen zumeist das RTF-Format. Somit ist eine Übernahme der Daten in das Textverarbeitungsprogramm und eine anschliessende Weiterbearbeitung leicht möglich.

 Wollen Sie z.B. die Daten einer mit DATATRON erstellten Adressdatei für **Serienbriefe** nutzen wollen, so wählen Sie unter dem Dialogpunkt *Art des Ausdrucks* den Style Tabelle und drucken Sie die Daten in eine RTF-Datei. Nachfolgend laden Sie die RTF-Datei in Ihre Textverarbeitung, geben Sie als Dateiformat RTF (logischerweise) an. Sichern Sie nun die Datei im Format Ihrer Textverarbeitung. Anschliessend können Sie diese Datei als Steuersatzdatei für Ihre Serienbriefe verwenden. So einfach!

#### **Option**

 Durch Betätigen des Optionsknopfes können Sie wichtige Druckparameter einstellen:

### Es erscheinen zwei Listen:

 **Vorhandene Datenfelder** und **Zu druckende Datenfelder.** In der linken Liste können Sie aus der Gesamtzahl der Datenfelder die auswählen, die Sie drucken möchten. Den Titel des Datenfeldes können Sie nach Anwahl eines Eintrages unter der Spalte *Titeltext* finden. Gehen Sie auf die Taste *Einfügen*, um das Feld in die Liste der zu druckenden Felder aufzunehmen. Die Reihenfolge des Ausdrucks ist die gleiche Reihenfolge wie in der Liste. Gehen Sie auf die Taste *Löschen*, um ein Feld aus der Liste der zu druckenden Felder zu

entfernen.

 Sollten Sie die aktuelle Datei sichern, so wird die Druckauswahl ebenfalls gesichert. Die Etikettbreite/höhe und der vertikale Etikettabstand sind wichtig, falls als Druckart Etikett gewählt wurde.

# **Suchen**

 **Suchen** Im Eingabefeld Suchwort können Sie das zu suchende Wort eingeben. Wird das Feld "In allen Datenfeldern suchen" bestätigt, so werden alle Felder nach dem Suchwort durchsucht, ansonsten muss das

Datenfeld, in dem gesucht werden soll, spezifiziert werden.

**Optionen**

#### **Hintergrund auswählen**

Hier können Sie das Hintergrundmuster auswählen.

### **Schrittweite Schnellblättern**

 Geben Sie hier ein, um wieviel Datensätze vor- oder zurückgeblättert wird, wenn auf der Funktionsleiste das Symbol Schnellblättern betätigt

#### wird.

#### **Sortieroption**

 Geben Sie hier die Datenfelder an, nach denen sortiert wird. Datenfeldnummer Schlüssel 1 entspricht dem Feld mit der höchsten Sortierpriorität usw.

Die Daten werden aufsteigend sortiert.

### **Felder bewegen**

#### **Editiermodus an/aus**

 Im Editiermodus sind Sie in der Lage, Grösse und Position einzelner Datenfelder mittels Maus zu verändern. Siehe Rubrik "Wie arbeitet man mit dem Programm", Punkt 5, weiter oben.

# **Hilfe**

 **Info Anleitung** Dieser Text.

# **Programmumfang und Copyright:**

Zum Programm gehören drei Dateien (sowie einige Beispieldateien):

**1) Datatron.exe 2) Anleitng.wri 3) Bwcc.dll**

Wer bewußt Änderungen an den Programmteilen 1),2) oder 3) vornimmt, macht sich im Sinne der Verletzung des Urheberrechts strafbar und muß mit entsprechenden Konsequenzen rechnen. Das gleiche gilt für die unerlaubte Verbreitung der Vollversion.

### **Shareware:**

Unterstützen Sie das *Sharewareprinzip* und lassen Sie sich registrieren!.

 **Achtung:** Wer sich bis zum **15.5.1993** registrieren läßt, für den gilt anstelle des weiter unten genannten Preises ein Einführungspreis von 35 DM.

Die Registrierungsgebühr beträgt nur 49 DM (Versandkosten innerhalb Deutschlands inklusive). Schicken Sie entweder 49 DM als Scheck oder Bargeld (mit der Anmerkung: Regist. DATATRON)

an:

### **Robert Mundt Breite Str. 9 1000 Berlin 33**

oder überweisen Sie 49 DM auf das Konto

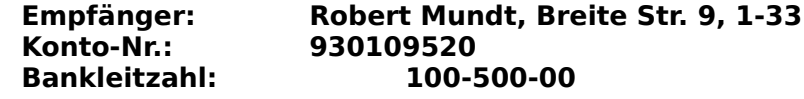

## **Kreditinstitut: Berliner Sparkasse**  $Verwendungszweck:$

Sie erhalten dann umgehend das Programm (ohne Einschränkungen) zugeschickt. Bitte nicht vergessen, Namen und Adresse anzugeben.

Sollte das Editierfeld des Überweisungsformulares zu gering bemessen sein, empfiehlt es sich erfahrungsgemäß, zusätzlich noch eine Postkarte an die o.a. Adresse zu schicken. In diesem Fall würde es mich freuen, wenn Sie mir den Vertriebsweg mitteilen würden, über den Sie an DATATRON gekommen sind, z.B. kurzer Vermerk "Vertriebsweg: Mailbox ....".

Die in diesem Text erwähnten Softwarebezeichnungen sind z.T. eingetragene Warenzeichen und unterliegen als solche den gesetzlichen Bedingungen.

© 1993 Softwareentwicklung Robert Mundt.